# *1.Introduction*

### *1.1 Key Characteristics*

### *1.2 Pulse Output*

## *1.3 RS485 Serial – Modbus RTU*

#### *1.4 Mbus for SDM230-Mbus*

#### Series <u>.</u><br>Multifunction Din Rail Met

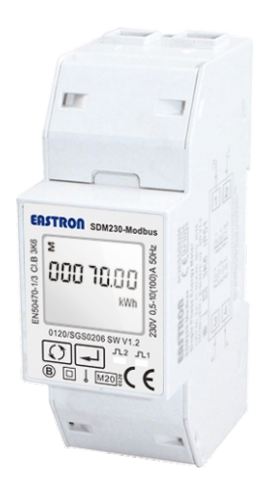

### *User Manual V1.6*

. The bi-directional measurement makes the meter suitable for import and export energy and power monitoring applications, and also perfect for solar PV measurements. With RS485 Modbus and M-bus port, the meter is easy to remote communicate with other AMR/SCADA systems.

·Bi-directional measure and display

·Multi-function measurements

Pulse output 2 is non-configurable. It is fixed with active kWh (Imp). The constant is 1000imp/kWh.

- ·Two pulse outputs
- ·RS485 Modbus / M-bus

·100A direct connection

·Two module size (35mm)

·Password protected set-up ·Backlighted LCD display

·2 tariff dual power source

The meter provides two pulse outputs. Both pulse outputs are passive type.

Pulse output 1 can be set to generate pulses to represent total / import/export kWh or kVArh.

The pulse constant can be set to generate 1 pulse per: 0.001/0.01/0.1/1kWh/kVArh (default is 0.001 export kWh). Pulse width: 200/100/60ms

Rs485 serial port with Modbus RTU protocol to provide a means of remotely monitoring and controlling the unit.Set-up screens are provided for setting up the RS485 port.

**Risk of Danger:** These instructions contain !<br>! important safety information. Read them before starting installation or servicing of the equipment.  $\mathcal{H}$ 

This unit has an M-BUS serial port with M-BUS protocol to provide a means of remotely monitoring and controlling the unit set-up screens are provided for setting up the M-bus port.

*1.5 Dual Source Measurement for SDM230-2T*

# *2.Operation*

*2.1 LCD Display*

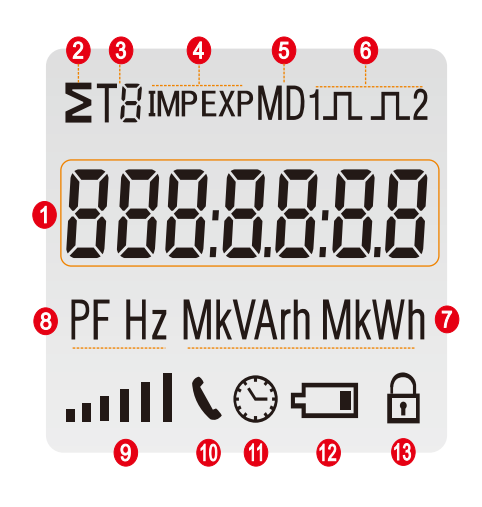

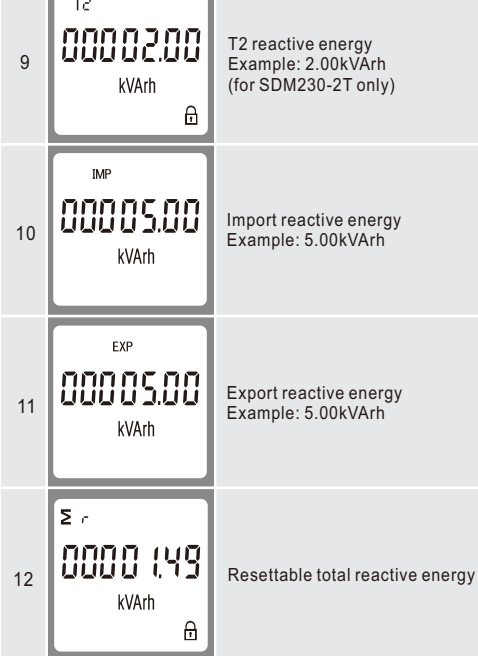

a lo al

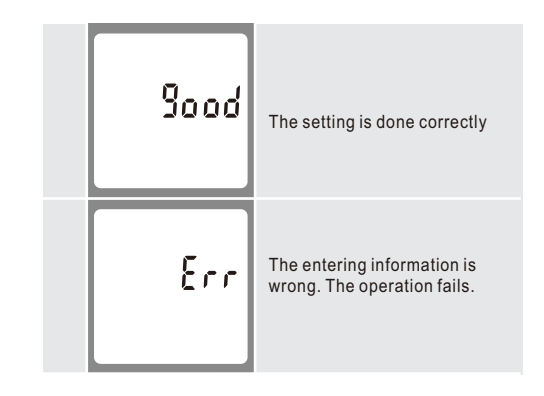

#### *Warnings*

To get into Set-up Mode, the user needs to press the "Enter" button  $\boxed{\longrightarrow}$  for 3 seconds.

Important Safety Information is contained in the Maintenance section. Familiarize yourself with this information before attempting installation or other procedures.

**Caution:** Risk of Electric Shock

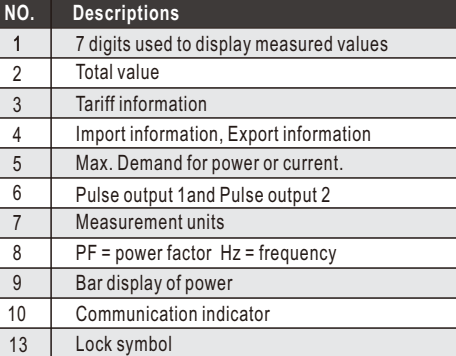

#### *2.3 Scroll Display by Buttons*

After initialization and self-checking program, the meter display the measured values. The default page is total kWh. If the user wants to check other information, he needs to press the scroll button on the front panel.

The display order by scroll button :  $\circ$ 

Total kWh→ Import kWh→Export kWh→ Resettable kWh→ Total kVArh→Import kVArh→ Export kVArh→Resettable kVArh  $\rightarrow$  Max. Power Demand $\rightarrow$  Voltage  $\rightarrow$ Current $\rightarrow$ W $\rightarrow$  VAr  $\rightarrow$ VA→ Power Factor→Frequency →Pulse Constant→ Modbus ID → Baud Rate →Continuous Running Time Display No:1,4~7,10~24.

## **\*For SDM230-Modbus:**

#### **\*For SDM230-2T:**

Total kWh→ T1 total kWh→ T2 total kWh→Import kWh→ Export kWh →resettable kWh→Total kVArh→T1 total kVArh→T2 total kVArh→Import kVArh→ Export kVArh→ resettable kVArh→Max. Power Demand→ Voltage → Current→W→ Var →VA→PowerFactor→Frequency →Pulse Constant→ModbusID→BaudRate→ContinuousRunningTime Display No: 1~24.

## *2.2 Initialization Display*

#### **\*For SDM230-Mbus:**

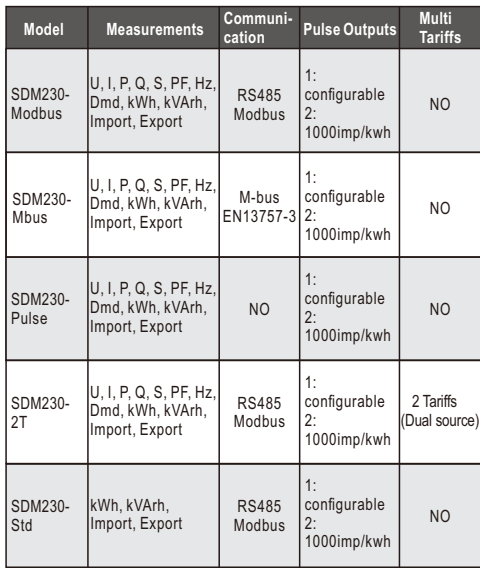

Total kWh→ Import kWh→Export kWh→ Resettable kWh→Total kVArh→Import kVArh→ Export kVArh→ Resettable kVArh→ Max. Power Demand→ Voltage → Current→W→ VAr →VA→ Power Factor → Frequency → Pulse Constant→ Mbus Primary Address→Mbus Secondary Address→ Baud Rate→Continuous Running Time Display No:1,4~7,10~24.

## *2.4 Set-up Mode*

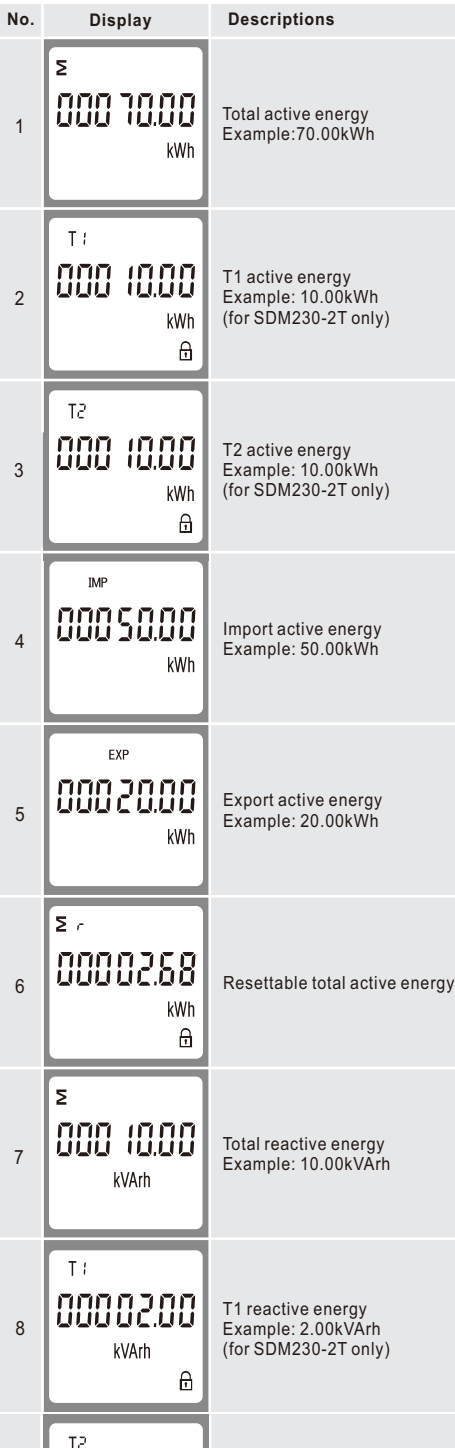

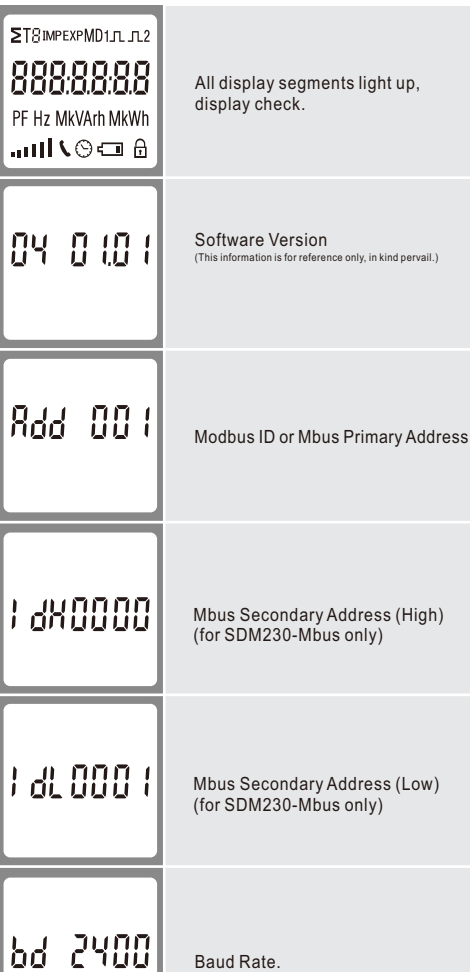

This document provides operating, maintenance and installation instructions of SDM230 series made by Eastron Electronic Co., Ltd. The SDM230 series measure and display the characteristics of single phase two wire (1p2w) network. The SDM230 series covers 5 models:SDM230-Modbus,SDM230-Pulse,SDM230- Mbus, SDM230-2T and SDM230-Std.

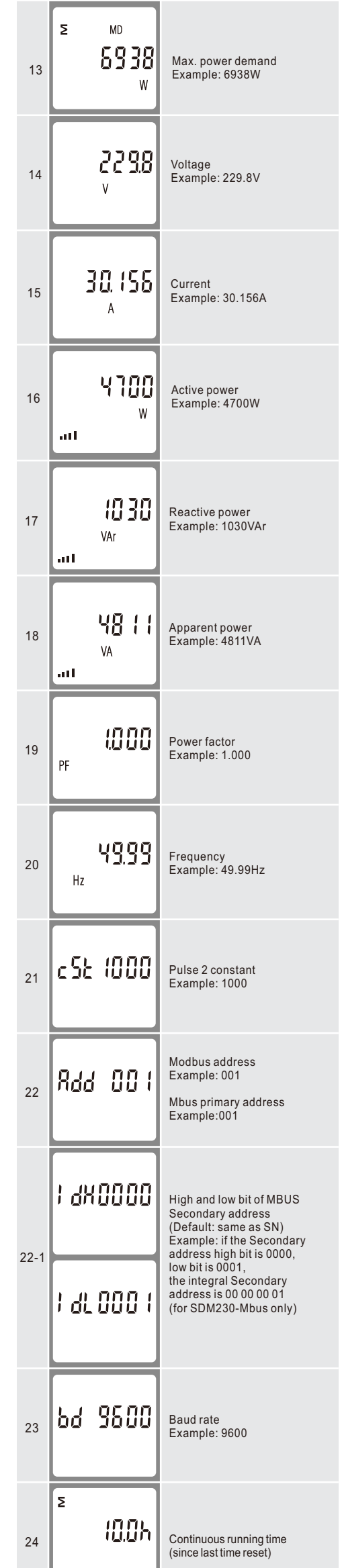

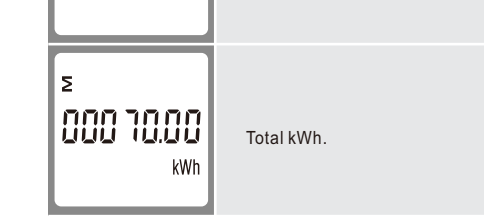

Total kWh→ Import kWh→Export kWh→ Resettable kWh→ total kVArh→Import kVArh→ Export kVArh→resettable kVArh → Max. Power Demand→ Voltage →Current→W VAr →VA→ Power Factor→Frequency →Pulse Constant Display No:1,4~7,10~21.

#### **\*For SDM230-Pulse:**

#### **\*For SDM230-Std:**

Total kWh→ Import kWh→Export kWh→ Resettable kWh →Total kVArh→Import kVArh→ Export kVArh→ Resettable kVArh→ Pulse Constant→ Modbus ID→ Baud Rate → Continuous Running Time Display No:1,4~7,10~12, 21~24.

This unit can measure energy from two different power supplies. For example, when public grid is power off and electric generator is on, the meter switches to tariff 2 measurement automatically. The meter can also be used as a tariff meter. The tariff is controlled by an external time relay.

#### **Scroll display by buttons:**

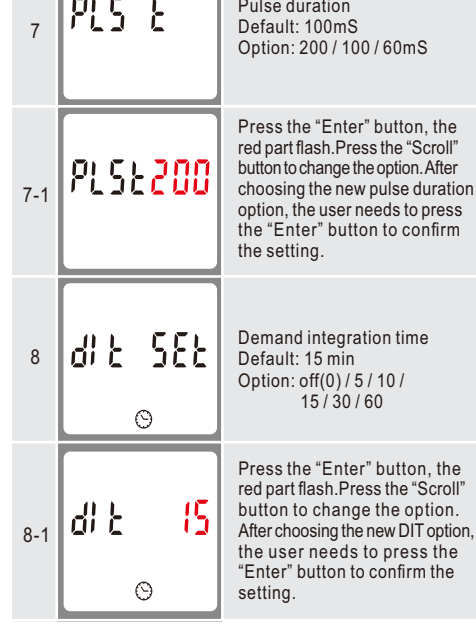

# *4.Dimensions*

The meter provides a RS485 port for remote communication. Modbus RTU is the protocol applied. For Modbus RTU, the following RS485 communication parameters can be configured from the set-up menu. Baud rate: 1200, 2400, 4800, 9600 bps Parity: NONE/ODD/EVEN Stop bits: 1 or 2 Modbus Address: 1 to 247

The meter provides a Mbus Port for remote communication. the meter adopts EN13757-3 Mbus communication protocol. The communication parameters can be configured via the set-up mode. Baudrate: 300,600,1200,2400,4800,9600 bps Parity: NONE/ODD/EVEN Stop bits: 1 or 2 Primary address: 001~250 Secondary address: 00000001~99999999

# *3.6 Mbus*

## *3.7 Mechanics*

Din rail dimensions Mounting Ingress protection Material

36x100x63 (WxHxD) Per DIN 43880 DIN rail 35mm IP51 (indoor) Self-extinguishing UL94V-0

# *5.Installation and Sealing*

# *6.2 SDM230-V2*

### *3.1 General Specications*

# *6.Wiring Diagram*

# *6.1 SDM230-V1*

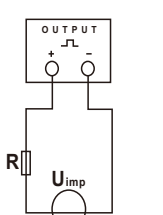

ATTENTION: Pulse output must be fed as shown in the wiring diagram on the left. Scrupulously respect polarities and the connection mode. Opto-coupler with potential-free SPST-NO Contact.

Contact range:5~27VDC Max. current Input:27mA DC.

*3.Specications*

**Declaration of Conformity(for the MID approved version meter only)** 

**We Zhejiang Eastron Electronic Co.,Ltd. Declare under our sole responsibility as the manufacturer that the single phase multi-funtion electrical energy meter "SDM230 Series" correspond to the production model described in the EU-type examination certicate and to the requirements of the Directive 2014/32/EU EU type examination certicate number 0120/SGS0206**.  **Identication number of the NB0120**

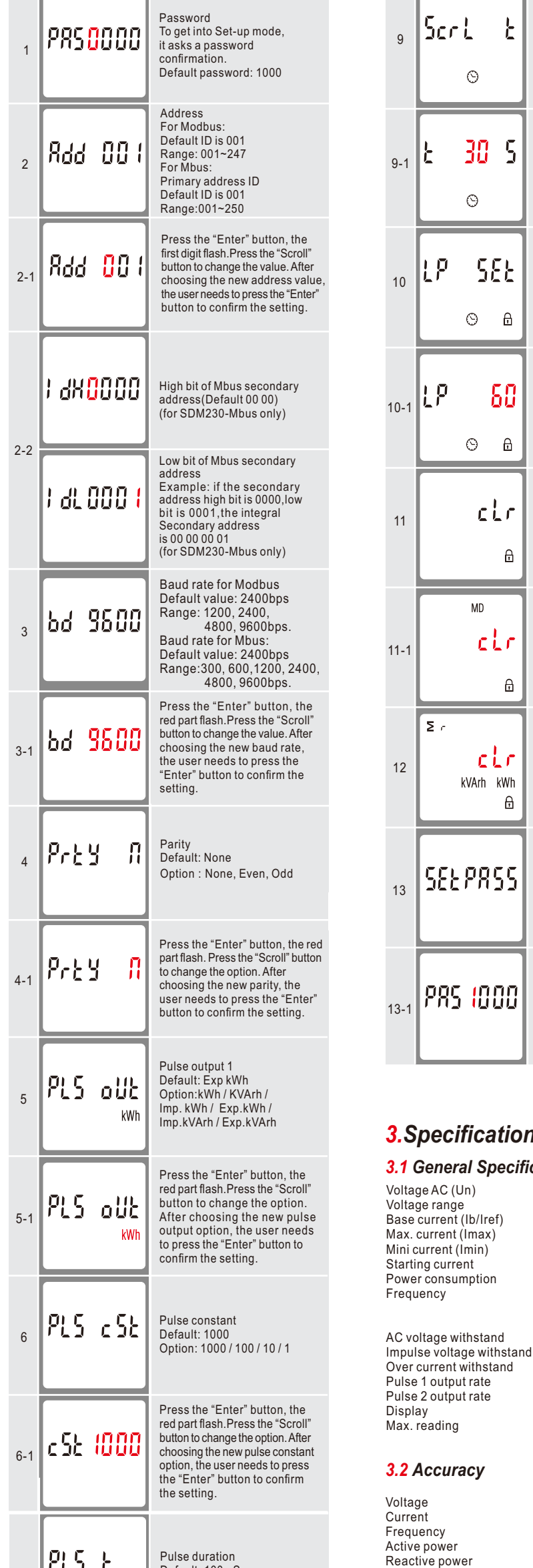

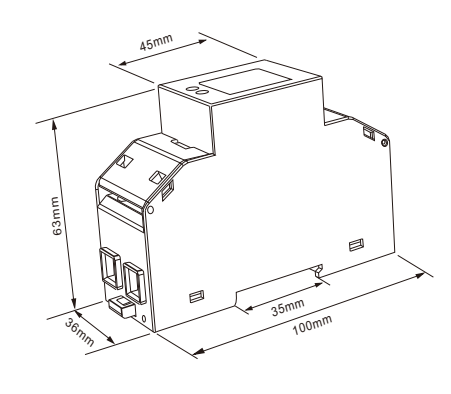

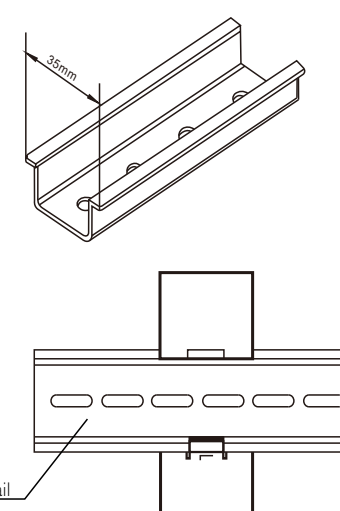

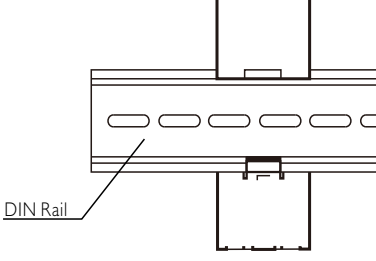

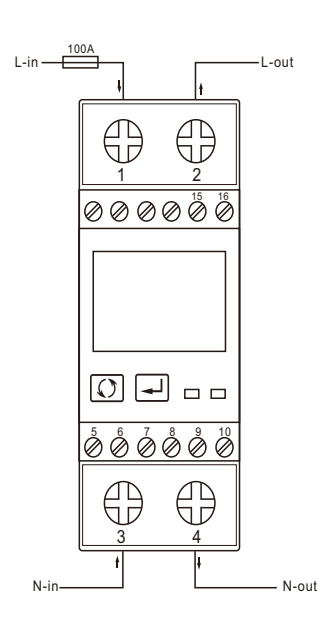

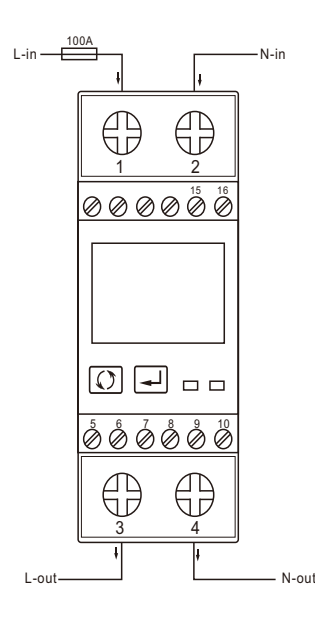

# **6.3 Definitions of other terminals**

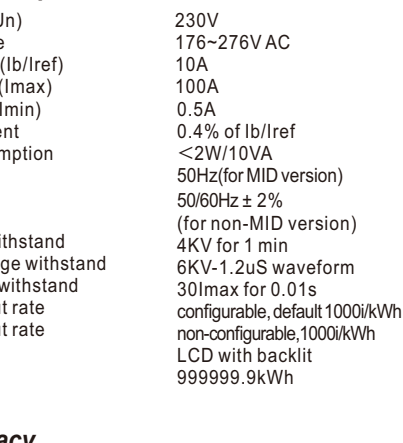

#### *3.5 RS485 Output for Modbus RTU* **\*Not for SDM230-Pulse or SDM230-Mbus**

#### *3.3 Environment*

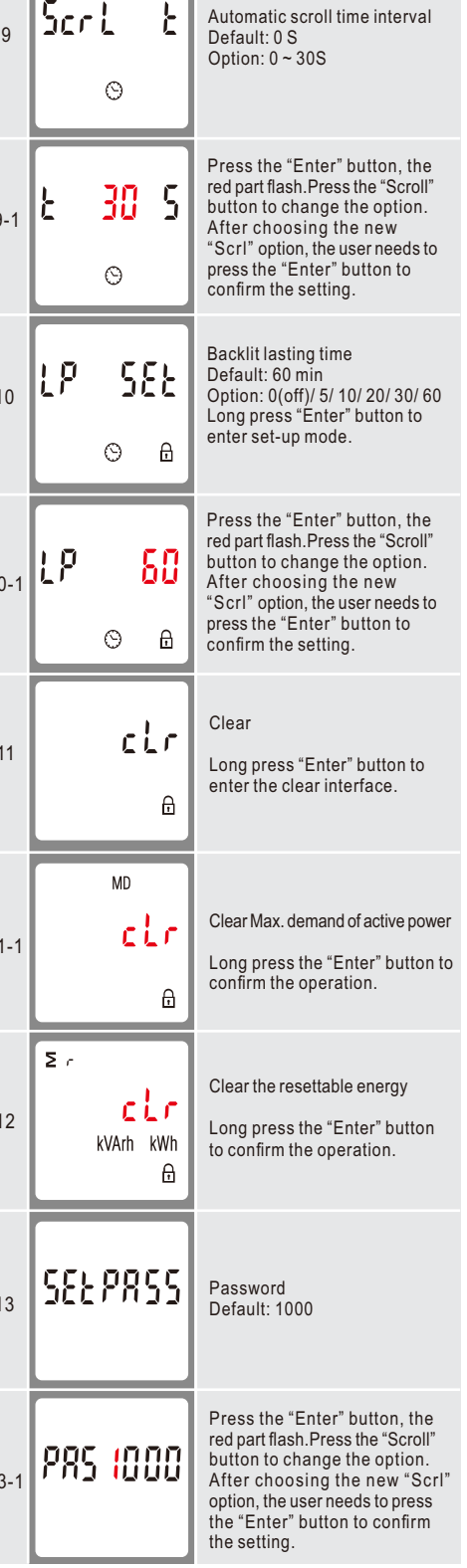

Operating temperature Storage/transportation temperature Reference temperature Relative humidity Installation category Mechanical environment Electromagnetic environment Degree of pollution  $-25^{\circ}$ C to  $+55^{\circ}$ C  $-40^{\circ}$ C to  $+70^{\circ}$ C  $23^{\circ}$ C ± 2 $^{\circ}$ C 0 to 95%, non-condensing CAT II M1 E2 2

#### *3.4 Pulse Output*

\*Maximum operating and storage temperatures are in the context of typical daily and seasonal variation.

The pulse output 1 can be set to generate pulses to represent total kWh, total kVArh,import kWh, export kWh,import kVArh, export kVArh.

Constant can be set to 1000/100/10/1 impulse per kWh or kVArh. Pulse width 200/100/60mS.

Apparent power Active energy

Reactive energy

0.5% of range maximum 0.5% of nominal 0.2% of mid-frequency 1% of range maximum 1% of range maximum 1% of range maximum

Class 1 IEC62053-21 Class B EN50470-1/3 Class 2 IEC62053-23

> Zhejiang Eastron Electronic Co.,Ltd. Add: No.1369, Chengnan Rd. Jiaxing, Zhejiang, China Email: sales@eastrongroup.com Web: www.eastrongroup.com Tel: 86 573 83698881 Fax: 86 573 83698883

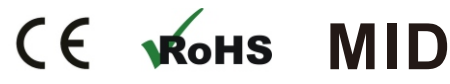

**\*For SDM230-Mbus only**

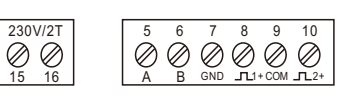

## SDM230-2T

## SDM230-Modbus/Std

## SDM230-Mbus

SDM230-Pulse

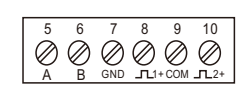

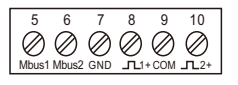

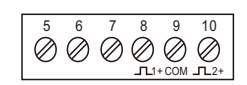

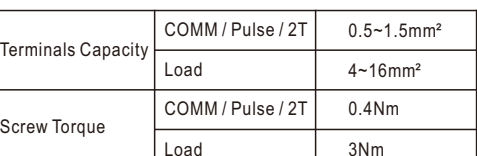

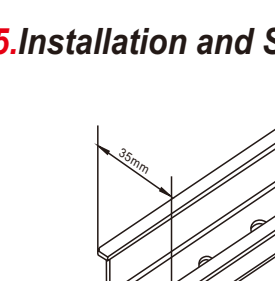

3Nm

NO: 230000 V1.6